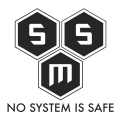

Jakiś czas temu przeprowadzka zmusiła mnie do zrezygnowania z łącza 250/20 Mb/s i korzystania z modemu GSM.

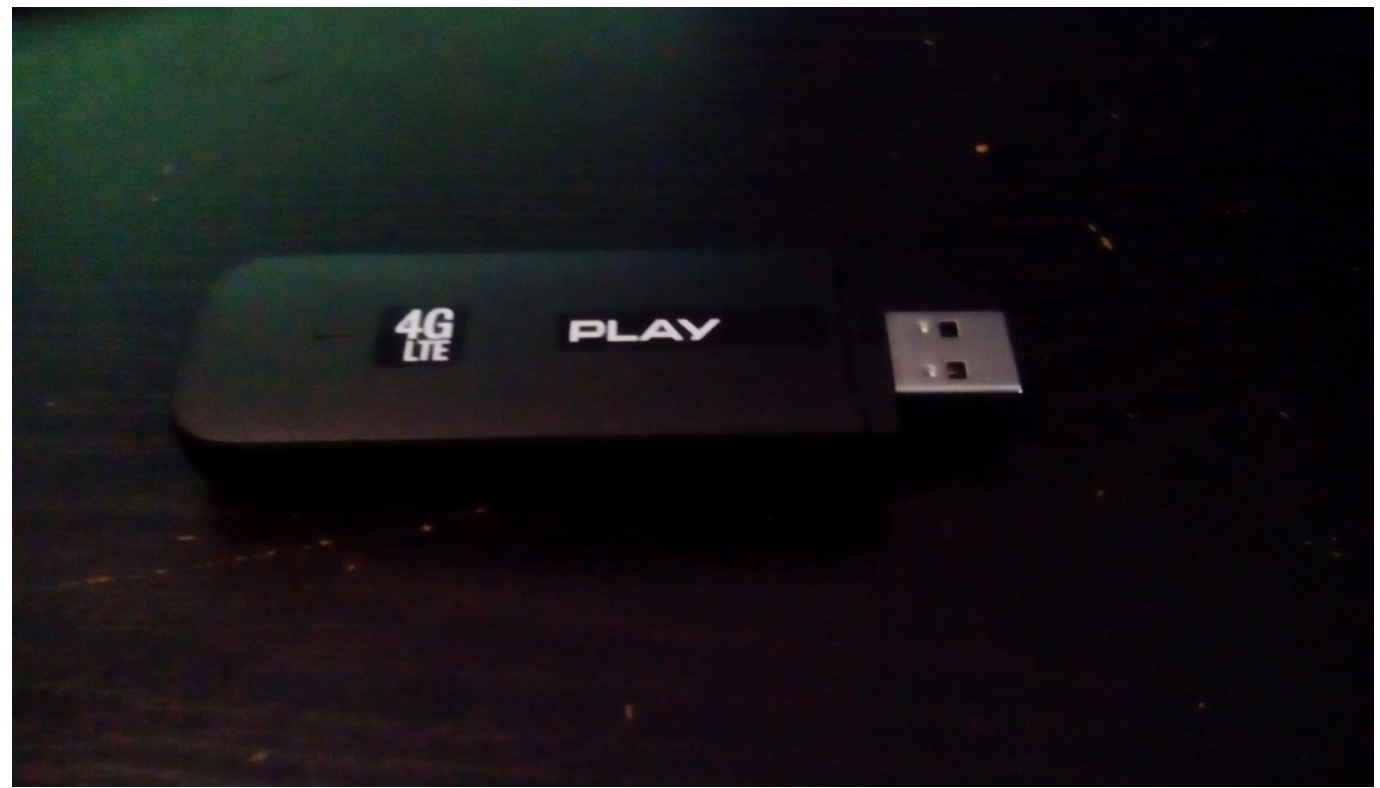

Pozwalało mi to, na korzystanie z internetu na jednej maszynie jednocześnie. Po chwili namysłu postanowiłem sklecić sobie małe conieco, które będzie moim wyjściem na świat.

Spis treści

- [1. Hardware.](#page--1-0)
- [2. Software](#page--1-0)
	- [2.1. Połączenie z internetem.](#page--1-0)
	- [2.2. DHCP i udostępnianie internetu w naszej sieci.](#page--1-0)
- [3. Kilka protipów mających na celu zwiększenia bezpieczeństwa.](#page--1-0)
	- [3.1. Hasło do WiFi.](#page--1-0)
	- [3.2. WPS Wi-Fi Protected Setup Zło \(nie\)konieczne.](#page--1-0)

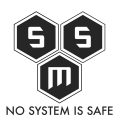

# **1. Hardware.**

Oczywiście wiele się naczytałem o magiach typu OpenWrt, ale wymagało by to ode mnie zdobycia czegoś, na czym owe OpenWrt można by postawić i miało by usb do którego podpiął bym swój modem. Chwile poprzeglądałem szuflady w poszukiwaniu takiego sprzętu, a po chwili znalazłem moje stare raspi. Bez dłuższego namysłu postanowiłem zmontować zestaw który będzie stykiem mojej sieci z światem.

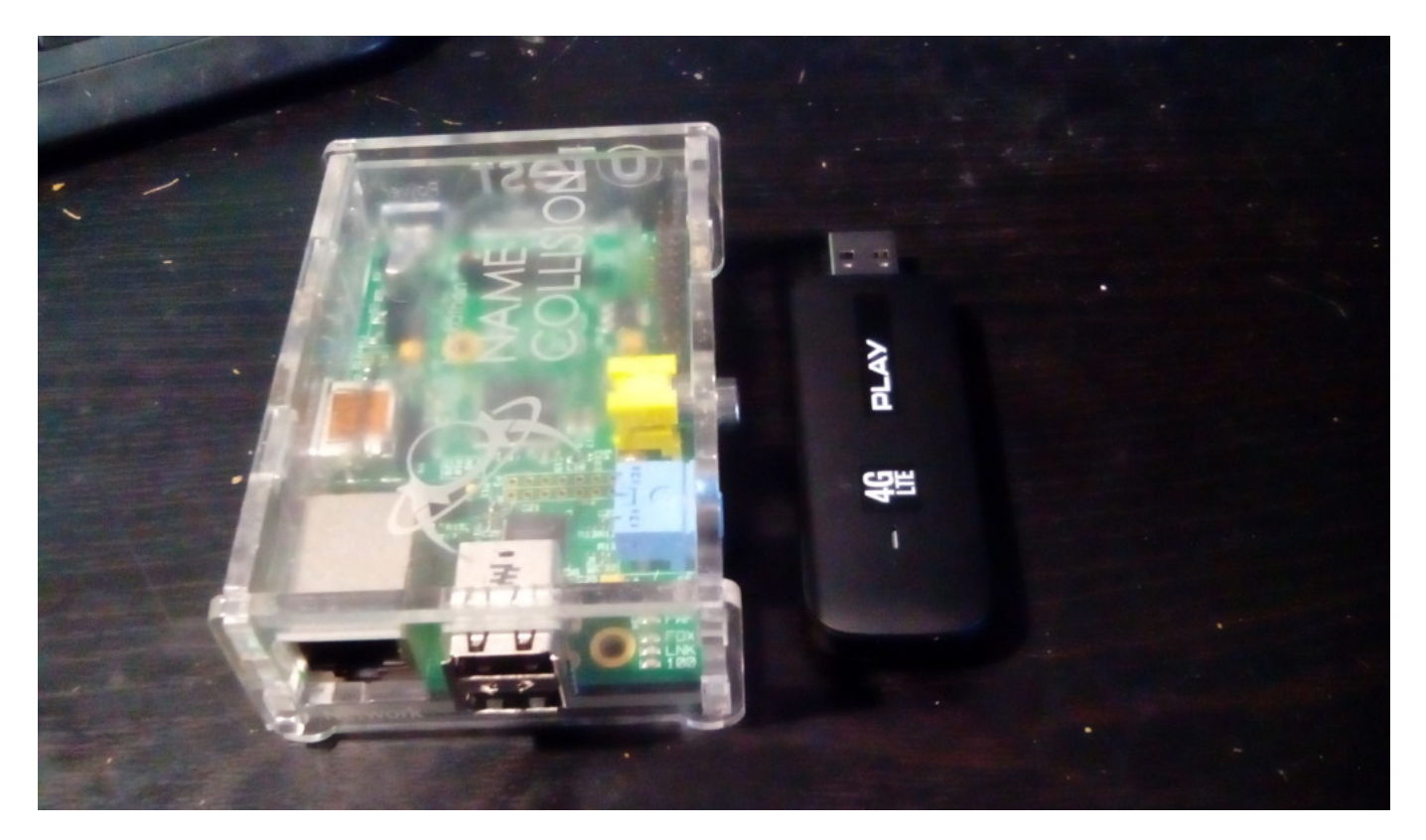

Dla trwałości oraz minimalizacji przestrzeni zajmowanej przez router dodałem małą przedłużkę USB oraz trochę taśmy izolacyjnej.

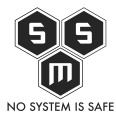

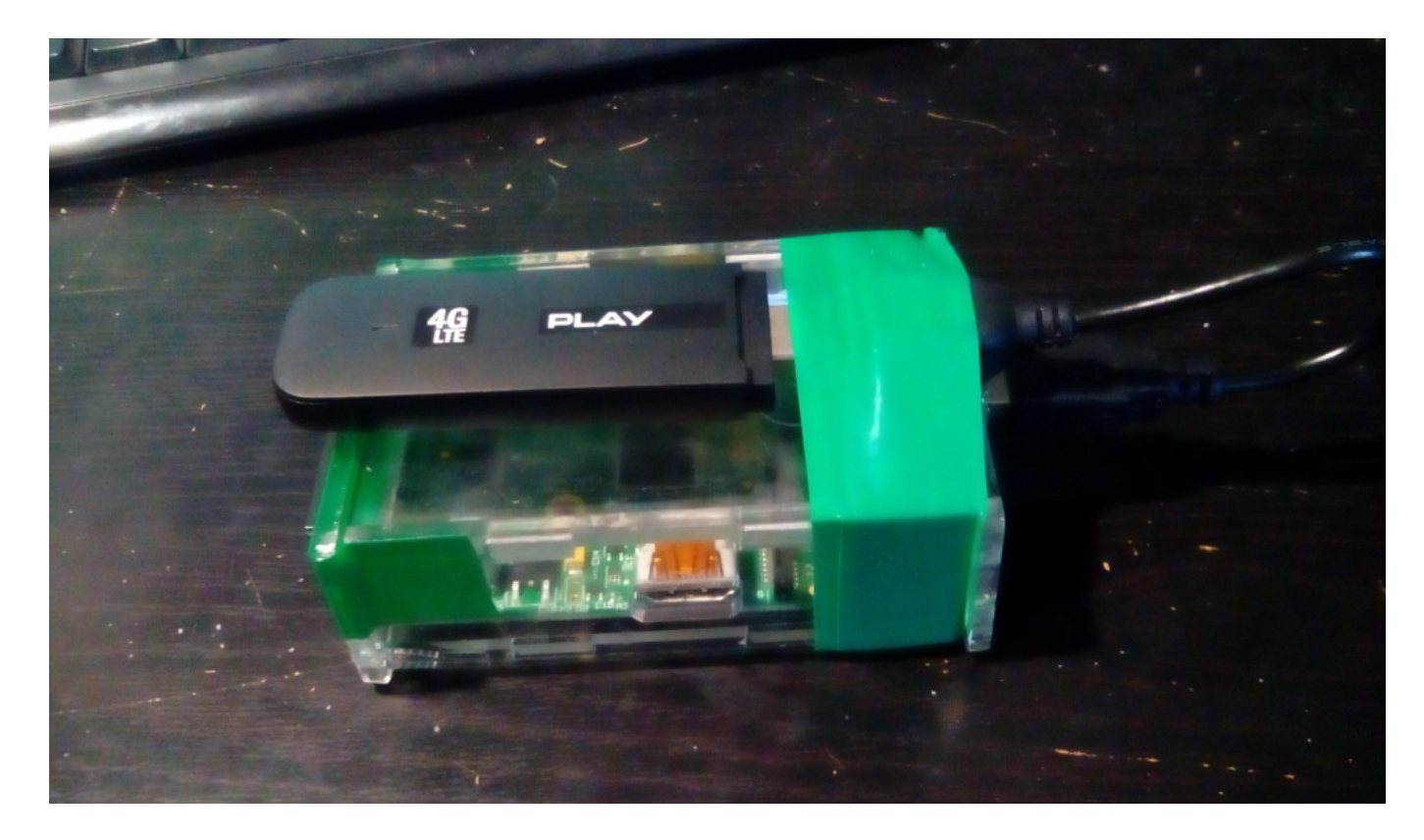

## **2. Software**

## **2.1. Połączenie z internetem.**

Ok, skoro już mam kwestie hardware załatwioną, to zostaje kwestia software. Na kartę moje go Raspberry Pi wgrałem Rasbiana, z którym mam najwięcej doświadczenia. Następną kwestią pozostaje jak ustawić Raspberry, aby łączyło się za pomocą modemu. Po podłączeniu rpi do sieci za pomocą AP z mojego telefonu i karty WIFI, zabrałem się za konfiguracje. Pierwszym krokiem było sprawdzenie, czy pi widzi modem GSM. Zdarzyła mi się już sytuacja, w której modem nie był kompatybilny z linksami.

#### [Source code](#page--1-0)

 $\circ$  a  $\circ$ 

```
pi@router \sim $ lsusb
Bus 001 Device 002: ID 0424:9514 Standard Microsystems Corp.
Bus 001 Device 001: ID 1d6b:0002 Linux Foundation 2.0 root hub
Bus 001 Device 003: ID 0424:ec00 Standard Microsystems Corp.
Bus 001 Device 017: ID 12d1:1506 Huawei Technologies Co., Ltd. E398
LTE/UMTS/GSM Modem/Networkcard
```
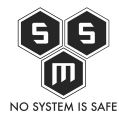

Tani, szybki internet – Modem lte od play + raspi.

#### Bus 001 Device 014: ID 148f:3070 Ralink Technology, Corp. RT2870/RT3070 Wireless Adapter

Jak widać, system widzi modem. Należy sprawdzić czy jest w trybie modemu (czy możliwe jest połączenie serialowe z modemem)

[Source code](#page--1-0)

pi@router  $\sim$  \$ ls /dev/ttyU\* /dev/ttyUSB0 /dev/ttyUSB1

Oczywiście jeśli by nie zadziałało, powinniśmy odwołać się do tego [linku](https://dug.net.pl/tekst/132/huawei_e122___instalacja_i_obsluga_modemu_3g/), Co prawda opisuje konkretny modem, ale możemy dostosować dane procedury pod nasz model. Następnym krokiem jaki musiałem zrobić to instalacja softu do obsługi modemu. Wybrałem wvdial.

[Source code](#page--1-0)

 $pi@router ~ $$  sudo apt-get install wvdial

Konfiguracje znalazłem w pliku /etc/wvdial.conf. Posiadając uprawnienia roota wyedytowałem go za pomocą nano w następujący sposób.

[Source code](#page--1-0)

```
pi@router \sim $ cat /etc/wvdial.conf
[Dialer play]
Init1 = ATHInit2 = ATE1Init3 = AT+CGDCONT=1,"IP","internet"
Stupid mode = yes
Phone = *99#Modem = /dev/ttyUSB1
Username = blankDial Command = ATDPassword = blank
```
 $\circ$  a  $\circ$ 

 $\circ$  a  $\bullet$ 

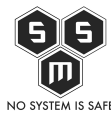

Tani, szybki internet – Modem lte od play + raspi.

 $\circ$  a  $\circ$ 

 $Baud = 9600$ 

Następnie uruchamiamy połączenie. Postanowiłem uruchamiać je w screenie.

[Source code](#page--1-0) pi@router  $\sim$  \$ screen sudo wvdial play --> WvDial: Internet dialer version 1.61 --> Initializing modem. --> Sending: ATH ATH OK --> Sending: ATE1 ATE1 OK --> Sending: AT+CGDCONT=1, "IP", "internet" AT+CGDCONT=1,"IP","internet" OK --> Modem initialized. --> Sending: ATD\*99# --> Waiting for carrier.  $ATD*99#$ CONNECT --> Carrier detected. Starting PPP immediately. --> Starting pppd at Sat Feb 28 19:22:10 2015 --> Pid of pppd: 11446 --> Using interface ppp0 --> pppd: 8�8  $--$  pppd: 808 --> pppd: 8�8 --> pppd: 8�8 --> pppd: 8�8  $--$  pppd: 808 --> local IP address 109.243.83.50 --> pppd: 8�8 --> remote IP address 10.64.64.64  $--$  pppd: 808

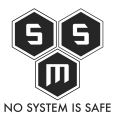

```
--> primary DNS address 89.108.202.20
-- pppd: 808
--> secondary DNS address 89.108.195.20
-- pppd: 808
```
Za pomocą kombinacji CTRL + C zamykamy połączenie, aby wyjść do konsoli bez zamykania połączenia wychodzimy ze screena.

### **2.2. DHCP i udostępnianie internetu w naszej sieci.**

Dochodzimy do momentu, który już [opisywałem na blogu](http://pht.s-m-s.org.pl/?p=58). Kierując się instrukcjami z tego artykułu udało mi się zestawić połączenie z internetem. Kablem ethernetowym podłączyłem do rutera WiFi.

## **3. Kilka protipów mających na celu zwiększenia bezpieczeństwa.**

#### **3.1. Hasło do WiFi.**

Hasło do wifi, powinno być dla nas łatwe do zapamiętania ale i trudne do złamania. Oczywiście szyfrowanie WEP jest jednym z najgorszych możliwych pomysłów. Szyfrowanie WPA i dobre hasło zdecydowanie utrudnią życie i skutecznie zniechęcą potencjalnego intruza.

### **3.2. WPS – Wi-Fi Protected Setup – Zło (nie)konieczne.**

O ile dobrze stworzyliśmy hasło, czyli jest ono dla nas łatwo zapamiętywalne ale też zawiera rożne znaki (duże, małe litery, znaki specjalne), to WPS nie jest nam do niczego potrzebny, a nawet szkodliwy.

Do sieci zamierzam również dodać zwirtualizowane PaloAlto by pełniło role firewalla. Co z tego wyniknie? To już w innym arcie.